# **Installation** Guide **Guide d'installation Installationsanleitung**

Guida all'installazione | **取り付けガイド** | 安装指南 | 安装指南

# **NexStar3** *<b>ESuperSpeed*

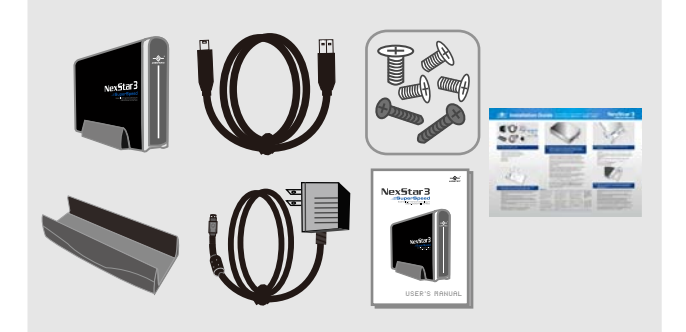

# 1.

**Compruebe el contenido del paquete. Vérifiez le contenu du paquet d'emballage. Überprüfen Sie den Inhalt des Produktkartons. Verificare i contenuti della confezione.** 梱包物を確認してください。 檢查包裝內容。 检查包装内物品。

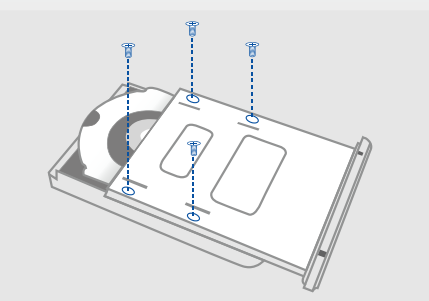

#### **Align the hard drive mounting holes with the back of the drive caddy and secure with the provided screws.** 4.

**Haga coincidir los orificios de montaje de la unidad de disco duro con la parte posterior del soporte de la unidad y fíjela usando los tornillos suministrados.**

**Alignez les trous de fixation du disque dur avec le dos du casier du lecteur de disque dur et fixez à l'aide des vis fournies.**

**Richten Sie die Montagelöcher der Festplatte mit der Rückseite des Laufwerkträgers aus und befestigten Sie die Teile mit den mitgelieferten Schrauben.**

**Allineare i fori di montaggio del disco rigido con il retro del vano del disco e fissarlo con le viti in dotazione.**

ハードドライブのマウントホールをドライブキャディの背面と揃え、付属のねじで 固定します。

將硬碟的安裝孔與硬碟外接盒對齊,並用隨附的螺絲將硬碟鎖上。 硬盘对齐托架后面的安装孔,用包装内的螺丝拧紧固定。

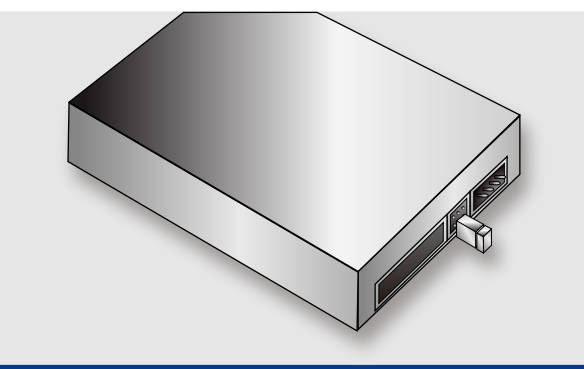

**Verify the package contents. Prepare the hard drive. If there are jumper settings on the**  $\frac{1}{2}$ **.** 3. **hard drive, please set the hard drive to Master or Single Drive Only. (Refer to the manufacturer's documentation for further information on setting the jumper)**

> **Prepare la unidad de disco duro; si dispone de algún puente de configuración, configúrela en los modos Maestro o Unidad única. (Consulte la documentación proporcionada por el fabricante si desea obtener más información acerca de la configuración del puente).**

**Préparez le disque dur. Si le disque dur nécessite le réglage du cavalier, réglez le disque dur sur Master ou Lecteur unique (Consultez la documentation du fabricant pour plus d'informations concernant le réglage du cavalier)** 

**Bereiten Sie die Festplatte vor. Wenn Jumper auf der Festplatte gesetzt werden können, setzen Sie die Festplatte bitte auf Master (Hauptlaufwerk) oder Single Drive Only (Nur einzelnes Laufwerk). (Weitere Informationen über Jumper-Einstellungen sind in der Dokumentation des Herstellers aufgeführt.)**

**Preparare il disco rigido. Se sul disco rigido ci sono impostazioni del jumper, impostare il disco come master o unità singola soltanto. (Fare riferimento alla documentazione del produttore per ulteriori informazioni sull'impostazione del jumper).**

ハードドライブを用意します。ハードドライブにジャンパー設定がある場合、ハ ードドライブをマスターあるいはシングルドライブのみに設定してください。(ジ ャンパーの設定についての詳細は製造元の説明書を参照してください)

將硬碟備妥。若硬碟有 jumper 設定,請將硬碟設為 Master 或 Single Drive Only。 (有關 jumper 設定的詳細資訊,請參閱硬碟製造商的操作説明) 检查硬盘。如果硬盘需要设置跳线,请将硬盘设为主驱动器或单驱动器。( 设置跳线时请参考出厂说明)

#### **ANOTE:**

NOT<sub></sub> hard Doing<br>data

caus hard Nota unid: mientras muitens se encontre entre entre entre entre entre entre en la mande en la recontre entre entre entre entre entre entre entre entre entre entre entre entre entre entre entre entre entre entre entre entre entre entr

 $\log d$ 

hardw

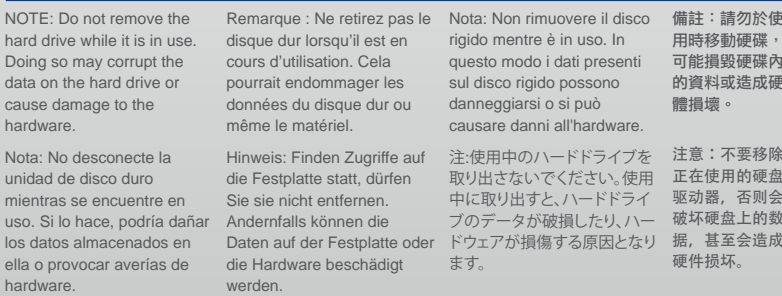

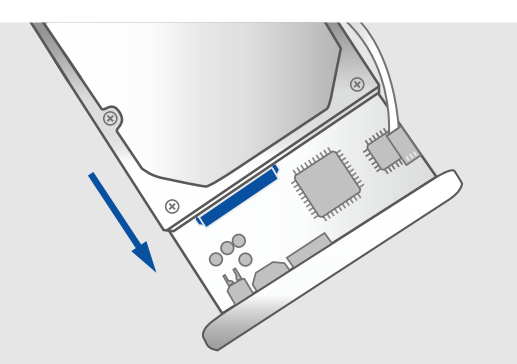

#### **Connect the SATA and SATA power connector to the hard drive.**

**Conecte los conectores de datos y alimentación SATA a la unidad de disco duro.**

**Reliez le câble SATA et le connecteur de courant SATA au disque dur. Verbinden Sie den SATA-Anschluss und den SATA-Netzanschluss mit der Festplatte.**

**Collegare il connettore di alimentazione SATA e il SATA al disco rigido.**

SATAおよびSATA電源コネクタをハードドライブに接続します。 將 SATA 與 SATA 電源接頭接至硬碟。 将 SATA 串行电源连接到硬盘上。

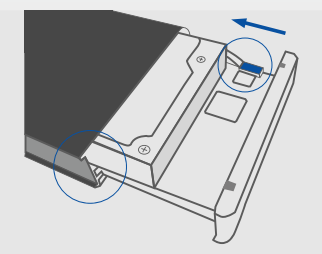

#### **Slide the drive caddy into the aluminum housing along the guide rails and be sure to connect the LED cable before closing the unit.** 5.

**Inserte el soporte de la unidad en la caja de aluminio a través de los raíles de guía; recuerde conectar el cable del indicador LED antes de cerrar el dispositivo.**

**Faites glissez le casier du lecteur de disque dur dans le boîtier en aluminium le long des rails de guidage et assurez-vous de relier le câble DEL avant de refermer le boîtier.**

**Schieben Sie den Laufwerkträger längs der Führungsschienen in das Aluminiumgehäuse und achten Sie vor dem Verschließen der Geräteeinheit darauf, dass das LED-Kabel angeschlossen wurde.**

**Far scorrere il supporto del disco nell'alloggiamento in alluminio lungo le guide e accertarsi di connettere il cavo LED prima di chiudere l'unità.**

ドライブキャディをアルミニウムの収納部にガイドレールにあわせてスライドしま す。ユニットを閉じる前に**LED**ケーブルが接続されていることを確認してください。 沿著導軌將硬碟外接盒推入鋁製機殼內,關上機殼前請確定已連接 LED 線。 将硬盘托架沿导轨滑入铝制机箱,确保与 LED 电缆连接,

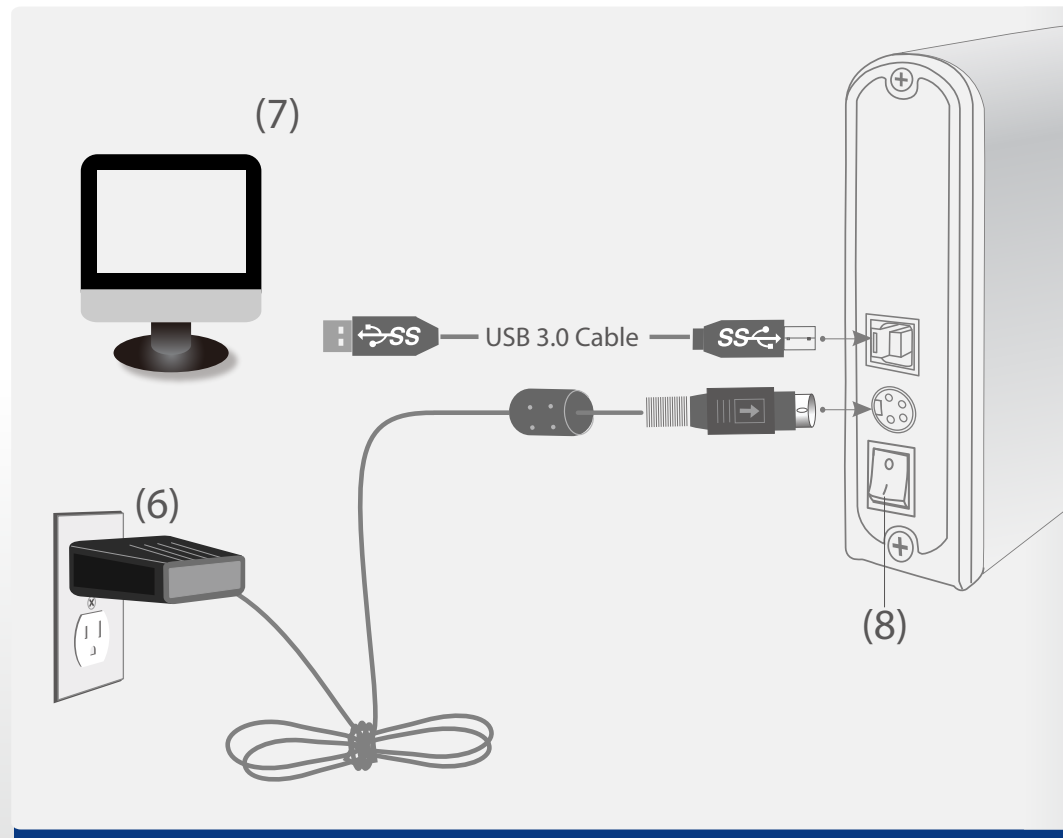

#### **A NOTE:**

NOTE: Please be careful and plug the power adapter to the enclosure properly.

Nota: Conecte el adaptador de alimentación a la carcasa con cuidado para asegurarse de hacerlo correctamente.

Remarque : Veillez à brancher correctement l'adaptateur de courant dans le cadre.

Hinweis: Seien Sie vorsichtig und schließen Sie die Netzleitung richtig an das Gehäuse an.

Nota: Fare attenzione e collegare il trasformatore alla struttura esterna correttamente.

注:電源アダプタを筐体に 差し込む際は、慎重に行っ てください。

備註:請小心並正確將電 源變壓器連接至機殼。

注意: 请小心地将电源适 配器正确地插到外壳上。

### **Pulse el botón de encendido. Appuyez sur le bouton de courant. Betätigen Sie den Netzschalter. Premere il pulsante di alimentazione.** 電源ボタンを押します。 按下電源按鈕。 按下电源按钮。

**Connect 12 Connect Fig. 2** Press the power button.

### **ANOTE:**

NOTE: New hard drives needs to be initialized and partitioned before it particionarla para que partitionnés avant will appear in New Partition" within "Crear una partición the manual. aparezca en el nueva" en el manual.

連接電源線。 连接电源线。

**Conecte el cable de alimentación. Branchez le câble de courant. Schließen Sie die Netzleitung an. Connettere il cavo elettrico.** 電源ケーブルをつなぎます。

**Connect the power cable.** 

Windows Explorer or Explorador de Windows Windows Explorer ou auf dem Mac-Desktop di Windows Explorer o バーティションで区切 Mac desktop. Please o en el escritorio de Mac. Mac desktop. Veuillez erscheint. Lesen Sie refer to "Creating a Consulte la sección consulter le chapitre Nota: Si la unidad de disco duro es nueva, nouveaux disques durs Festplatte muss deberá inicializarla y doivent être initialisés et initialisiert und partitioniert inizializzati e Remarque : Les d'apparaître dans "Créer une nouvelle partition" de ce manuel. diesem Handbuch. Hinweis: Eine neue werden, bevor sie im hierzu bitte "Erstellen

Windows Explorer oder appaiano nel desktop ずドライブを初期化し einer neuen Partition" in nuova partizione" nel ィションを作成する」を Nota: I nuovi dischi rigidi devono essere partizionati prima che プに表示するには、ま Mac. Fare riferimento る必要があります。マニ a "Creazione di una manuale. 注:新しいハ ブをWindow またはMac ュアルの「新 参照してく

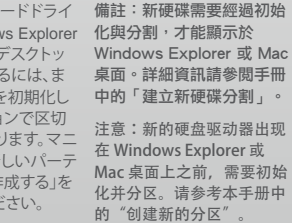

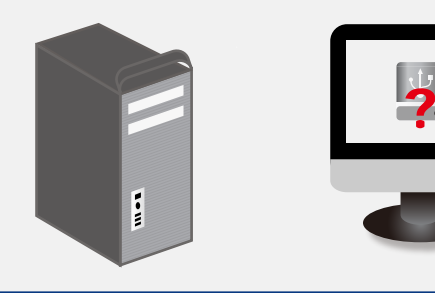

#### **The operating system should detect the hard drive. Proceed with the necessary setup procedure to format the hard drive.** 9.

**El sistema operativo detectará la unidad de disco duro. Lleve a cabo el proceso de configuración necesario para formatear la unidad de disco duro.**

**Le système d'exploitation doit détecter le disque dur. Effectuez les réglages nécessaires pour formater le disque dur.**

**Das Betriebssystem sollte die Festplatte erkennen. Nehmen Sie die erforderlichen Schritte zur Einrichtung der Festplatte vor, um sie zu formatieren.**

**Il sistema operativo deve rilevare il disco rigido. Procedere con la procedura di configurazione necessaria per la formattazione del disco rigido.**

オペレーティングシステムがバードドライブを検出します。ハードドライブをフ ォーマットするためのセットアップ手順に従って進んでください。

作業系統應能偵測到硬碟。請繼續必須執行的安裝程序,並格式化硬碟。 操作系统检测硬盘驱动器。按照必需的设置步骤格式化硬盘。

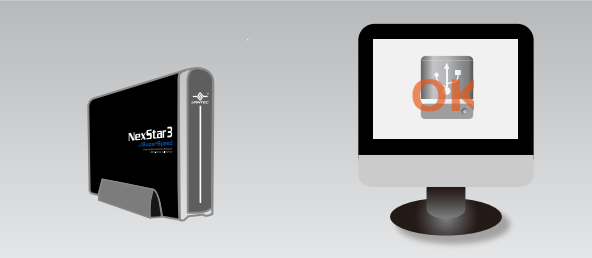

## **10.** Once formatted, the NexStar 3 SuperSpeed is ready for use.

**Una vez formateada la unidad, el dispositivo NexStar 3 SuperSpeed quedará listo para su uso.**

**Une fois formaté, le NexStar 3 SuperSpeed sera prêt à être utilisé. Sobald der NexStar 3 SuperSpeed formatiert ist, kann er benutzt werden. Una volta formattato, NexStar 3 SuperSpeed è pronto per l'uso.** フォーマットが終了すると、NexStar 3 SuperSpeedをご利用頂けます。

將硬碟格式化後,即可使用 NexStar 3 SuperSpeed。

格式化完毕,即可正常使用 NexStar 3 SuperSpeed 高速硬盘。

# www.vantecusa.com

# **VANTEC**

**Information in this document is subject to change without notice.** Model: NST-380S3

Reproduction of these materials in any manner whatsoever without written permission is strictly forbidden.

 $\overline{3}$ . Connect the USB cable.

**Conecte el cable USB. Branchez le câble USB. Schließen Sie das USB-Kabel an. Connettere il cavo USB.** USBケーブルをつなぎます。 連接 USB 線。 连接 USB 电缆。

Printed in China  $\mathbb{Z}$   $\rightarrow$  Printed on Recycled Paper.